K MICHIGAN STATE UNIVERSITY

## **PREPARING FOR YOUR CAM-ASSISTED AUDIT**

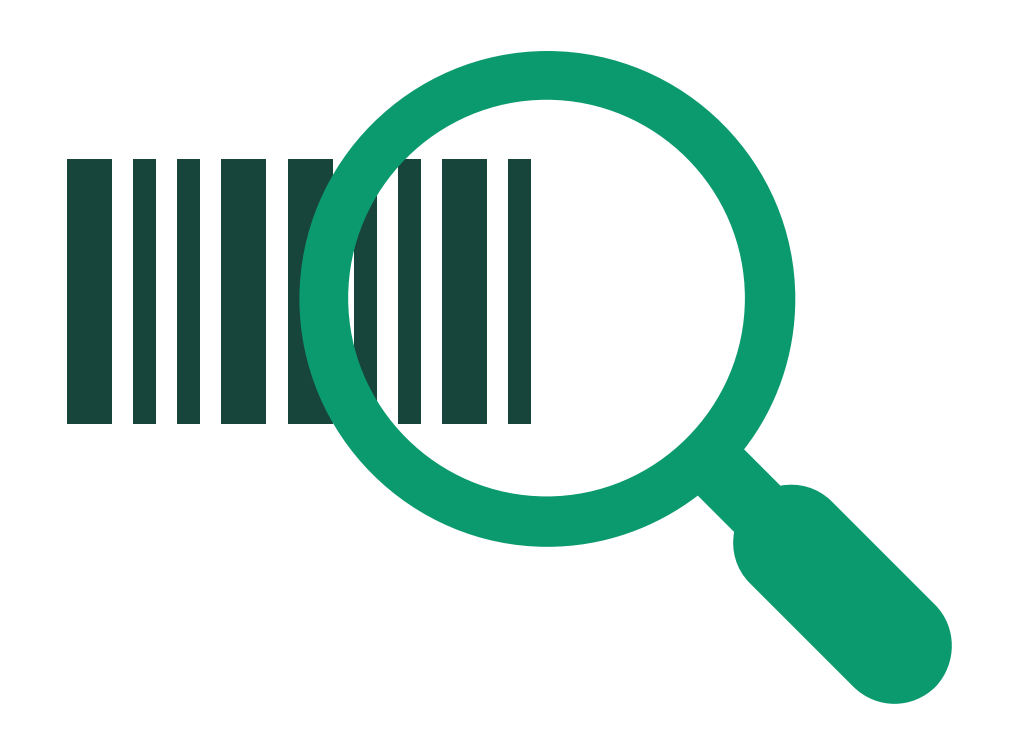

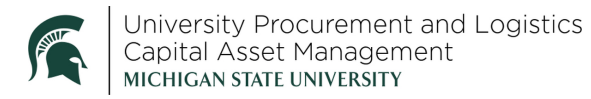

22MAN01v02 | Release Date: 03/22/23 This document is uncontrolled when printed or saved.

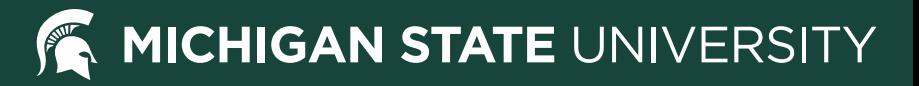

*Start of the audit period*

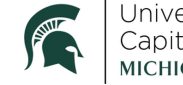

University Procurement and Logistics<br>Capital Asset Management<br>міснісам sтате university

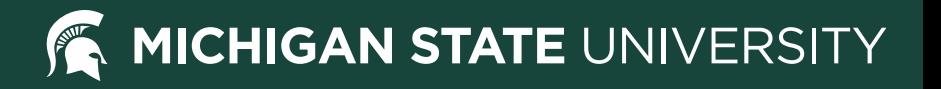

### **Know your assets**

**Reference Run the UPL021 - [Asset Inventory report in Cognos/BI](https://upl.msu.edu/common/documents/22tut04.pdf)** 

- Tip: run the report as an Excel file to sort by building and room number and be sure to check all pages
- **K** Share the report with your department and ask for their assistance in locating the assets

Missing assets or asset tags? Notify CAM at [camhelp@msu.edu](mailto:camhelp@msu.edu) as soon as possible for assistance.

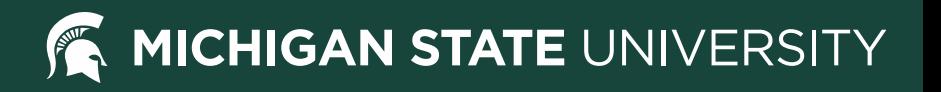

# **Schedule your audit**

- **K** Determine the appropriate audit length based on the quantity of assets and locations of the assets
	- Available time slots range from 30 minutes to three hours
	- $\bullet$ Multiple audits can be scheduled to accommodate large asset inventory or many locations
	- Outdoor assets (e.g. farm and lawn equipment) should be scheduled as three-hour audits
	- [Off-campus assets may require a separate audit process](https://upl.msu.edu/common/documents/22tut11.pdf)

*Schedule online: [upl.msu.edu/capital-asset-management/track-audit/schedule-cam.html](https://upl.msu.edu/capital-asset-management/track-audit/schedule-cam.html)*

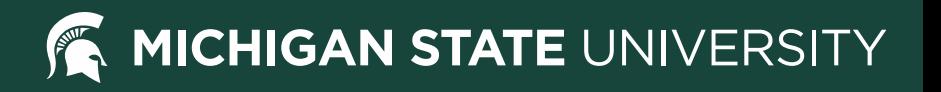

# **Schedule your audit**

- **K** Pick a day where you and your team will be available and will have access to all asset locations
	- Note: CAM doesn't have keys or access cards to any buildings or departments
- Notify your team when CAM will be coming to assist with the audit to ensure no one is surprised by the auditor's presence

*Schedule online: [upl.msu.edu/capital-asset-management/track-audit/schedule-cam.html](https://upl.msu.edu/capital-asset-management/track-audit/schedule-cam.html)*

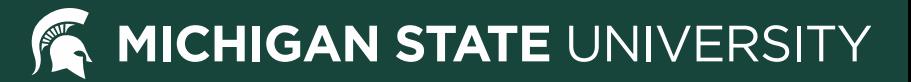

#### *Day before the audit*

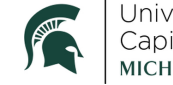

 $\mathbf{Z}$ 

University Procurement and Logistics<br>Capital Asset Management<br>MICHIGAN STATE UNIVERSITY

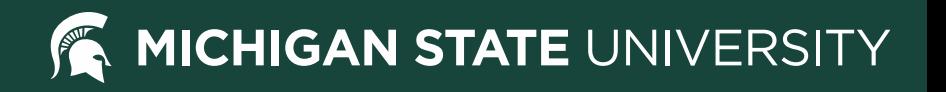

# **Audit confirmation**

- A booking confirmation and reminder email will be automatically generated
	- If you'll be traveling to meet the CAM auditor, please **[email](mailto:camhelp@msu.edu)** the day before to provide a cell phone number
- **Remind your team that the CAM auditor will** be visiting
- **Ensure you have a freshly-printed copy** of the UPL021 - Asset Inventory report ready

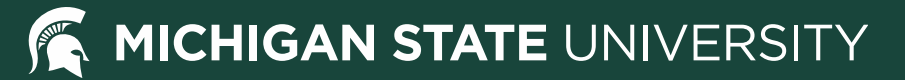

#### *Day of the audit*

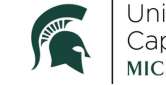

3

University Procurement and Logistics<br>Capital Asset Management<br>MICHIGAN STATE UNIVERSITY

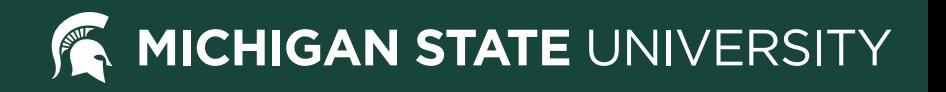

## **Meet the auditor**

**K** Meet the CAM auditor at the designated meeting point

• Tip: bring your UPL021 - Asset Inventory report, a pen, and a highlighter

Our CAM auditors come prepared with a barcode scanner, asset tags, and a separate report for confirming the data on your UPL021 – Asset Inventory report

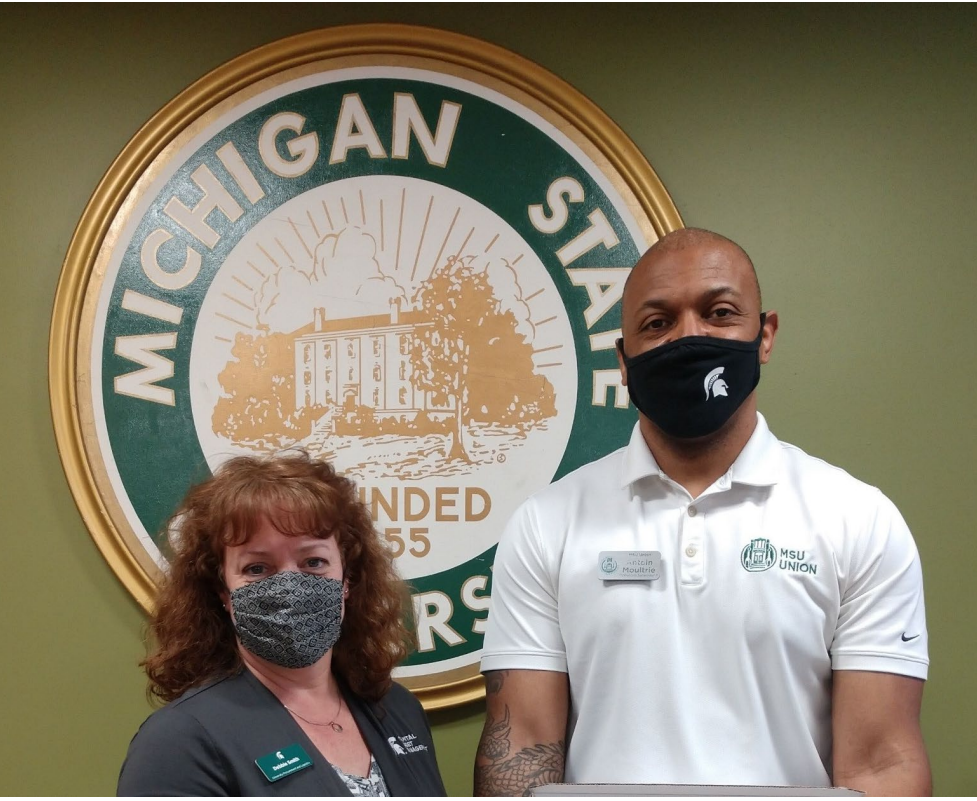

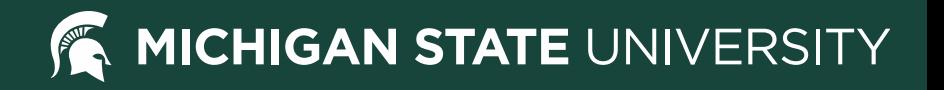

## **Conduct the audit**

**Guide the auditor through your building(s) or department,** indicating capital assets

Missing barcode tags will be replaced by the CAM auditor as appropriate

If needed, the CAM auditor will discuss tagging exceptions and alternative tracking methods during the audit.

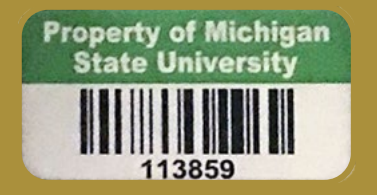

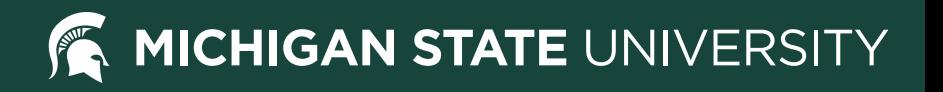

## **Conduct the audit**

- **K** The CAM auditor will scan asset tags and verify the location against the UPL021 report, noting any inconsistencies
	- Tip: make notes on your copy of the UPL021 report of location changes for verifying edits to the asset record made by CAM following the audit
- **R** If your audit includes multiple buildings, guide the auditor to the secondary location(s) and repeat the audit process

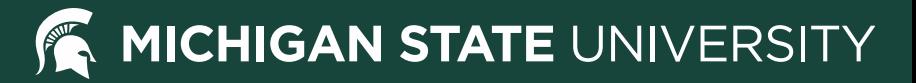

#### *After the audit*

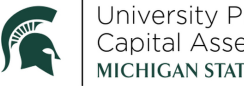

4

University Procurement and Logistics<br>Capital Asset Management<br>MICHIGAN STATE UNIVERSITY

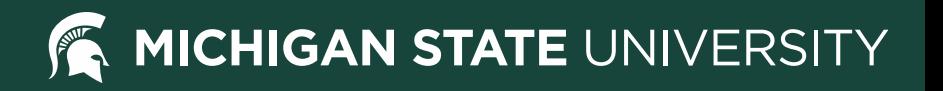

## **Follow-up with CAM**

- **K** The CAM auditor will upload the scanner data to KFS, flagging issues with the data for you to correct
- **A** If your audit was not completed and missing assets have been located, [schedule another audit appointment](https://upl.msu.edu/capital-asset-management/track-audit/schedule-cam.html)
- **K** Have outstanding questions following the audit?
	- Schedule a post-audit meeting, or
	- Email [camhelp@msu.edu](mailto:camhelp@msu.edu)

*Schedule online: [upl.msu.edu/capital-asset-management/track-audit/schedule-cam.html](https://upl.msu.edu/capital-asset-management/track-audit/schedule-cam.html)*

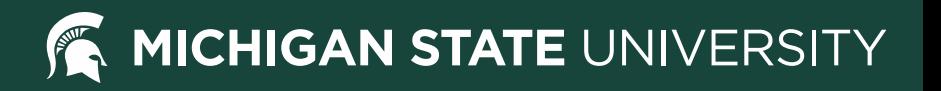

# **Certify the completed audit**

- **K** Sign and submit the [Annual Asset Inventory Certification form](https://upl.msu.edu/common/documents/22for01.pdf)
	- Mail: Capital Asset Management Angell Building 166 Service Road East Lansing, MI 48824

• Email: [camhelp@msu.edu](mailto:camhelp@msu.edu)

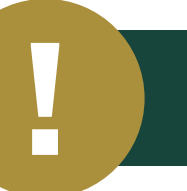

*Be sure to keep a copy of the completed form for departmental audit purposes*